### UNIVERZA NA PRIMORSKEM FAKULTETA ZA MATEMATIKO, NARAVOSLOVJE IN INFORMACIJSKE TEHNOLOGIJE

Zaključna naloga Sistem dopolnjene resničnosti za prerisovanje po 3D objektih (Augmented Reality 3D Tracing System)

Ime in priimek: Leo Gombaˇc Študijski program: Računalništvo in informatika Mentor: doc. dr. Matjaž Kljun Somentor: doc. dr. Klen Čopič Pucihar

Koper, september 2017

### Ključna dokumentacijska informacija

#### Ime in PRIIMEK: Leo GOMBACˇ

Naslov zaključne naloge: Sistem dopolnjene resničnosti za prerisovanje na 3D objektih

Kraj: Koper

Leto: 2017

 $\text{Število listov: } 40 \qquad \text{Število slik: } 13$ 

Stevilo prilog: 1 Stevilo strani prilog: 1 Stevilo referenc: 30

Mentor: doc. dr. Matjaž Kljun

Somentor: doc. dr. Klen Čopič Pucihar

Ključne besede: dopolnjena resničnost, prerisovanje, globinska zaznava, propriocepcija

#### Izvleček:

Prenosna dopolnjena resničnost je najpogosteje implemetirana z uporabo kamere in ploskega zaslona. S tem pa uporabnik pri opazovanju izgubi binokularno razliko. Da bi jo nadomestili, uporabljamo alternativne globinske oznake. Te pa se lahko določenih implementacijah dopolnjene resničnosti popačijo v in ustvarijo globinsko popačenje, ki je težavno v situacijah, ki zahtevajo natančno ročno interakcijo v prostoru dopolnjene resničnosti. Na primer, ko prenašamo navodila iz dopolnjene resničnosti na fizične objekte, kot v primeru virtualnega prerisovanja - ustvarjanja fizične skice na 2D ali 3D objektu po virtualni sliki na mobilni napravi. Ta diplomska naloga raziskuje, kako globinsko popaˇcenje vpliva na 3D virtualno prerisovanje z uporabo prvega prototipa za 3D virtualno prerisovanje. izpeljemo opazovalno študijo. Rezultati risanja so presegli naša pričakovanja, kar namiguje na to, da pomanjkanje globinskih oznak pri držanju objekta v roki in natanˇcnem prerisovanju predloge nanj ni tako teˇzavno kot je bilo sprva pričakovati. Ko pa je bil objekt postavljen na stojalu in so uporabniki risali samo z eno roko in z drugo držali telefon so se njihovi rezultati bistveno poslabšali.

### Key words documentation

#### Name and SURNAME: Leo GOMBACˇ

Title of final project paper: Augmented Reality 3D Tracing System

Place: Koper

Year: 2017

Number of pages: 40 Number of figures: 13

Number of appendices: 1 Number of appendix pages: 1 Number of references: 30

Mentor: Assist. Prof. Matjaž Kljun, PhD

Co-Mentor: Assist. Prof. Klen Copič Pucihar, PhD

Keywords: augmented reality, tracing, depth perception, proprioception

#### Abstract:

Mobile Augmented Reality (AR) is most commonly implemented using a camera and a flat screen. Such implementation removes binocular disparity from users' observation. To compensate, people use alternative depth cues (e.g. depth ordering). However, these cues may also get distorted in certain AR implementations, creating depth distortion which is problematic in situations where precise hand interaction within AR workspace is required such as when transcribing augmented instructions to physical objects (e.g. virtual tracing — creating a physical sketch on a 2D or 3D object given a virtual image on a mobile device). In this paper we explore how depth distortion affects 3D virtual tracing by implementing a first of its kind 3D virtual tracing prototype and run an observational study. Drawing performance exceeded our expectations suggesting that the lack of visual depth cues, whilst holding the object in hand, is not as problematic as initially predicted. However, when placing the object on the stand and drawing with only one hand (the other is used for holding the phone) their performance drastically decreased.

### Zahvala

Zahvaljujem se mentorju doc. dr. Matjažu Kljunu in somentorju doc. dr. Klenu Čopiču Puciharju za napotke in strokovno pomoč pri izdelavi zaključne naloge ter izjemno količino časa in truda, ki sta ga vložila v raziskovanje teme, ki jo ta naloga obravnava. Prav tako se zahvaljujem študentom UP FAMNIT, ki so sodelovali pri raziskavi. Zahvaljujem se tudi prijateljem in družini, posebej partnerki Silvi Zajc za podporo in pomoˇc pri tem delu. Rad bi se tudi zahvalil referatu UP FAMNIT za tehnično podporo in razpoložljivost.

# Kazalo vsebine

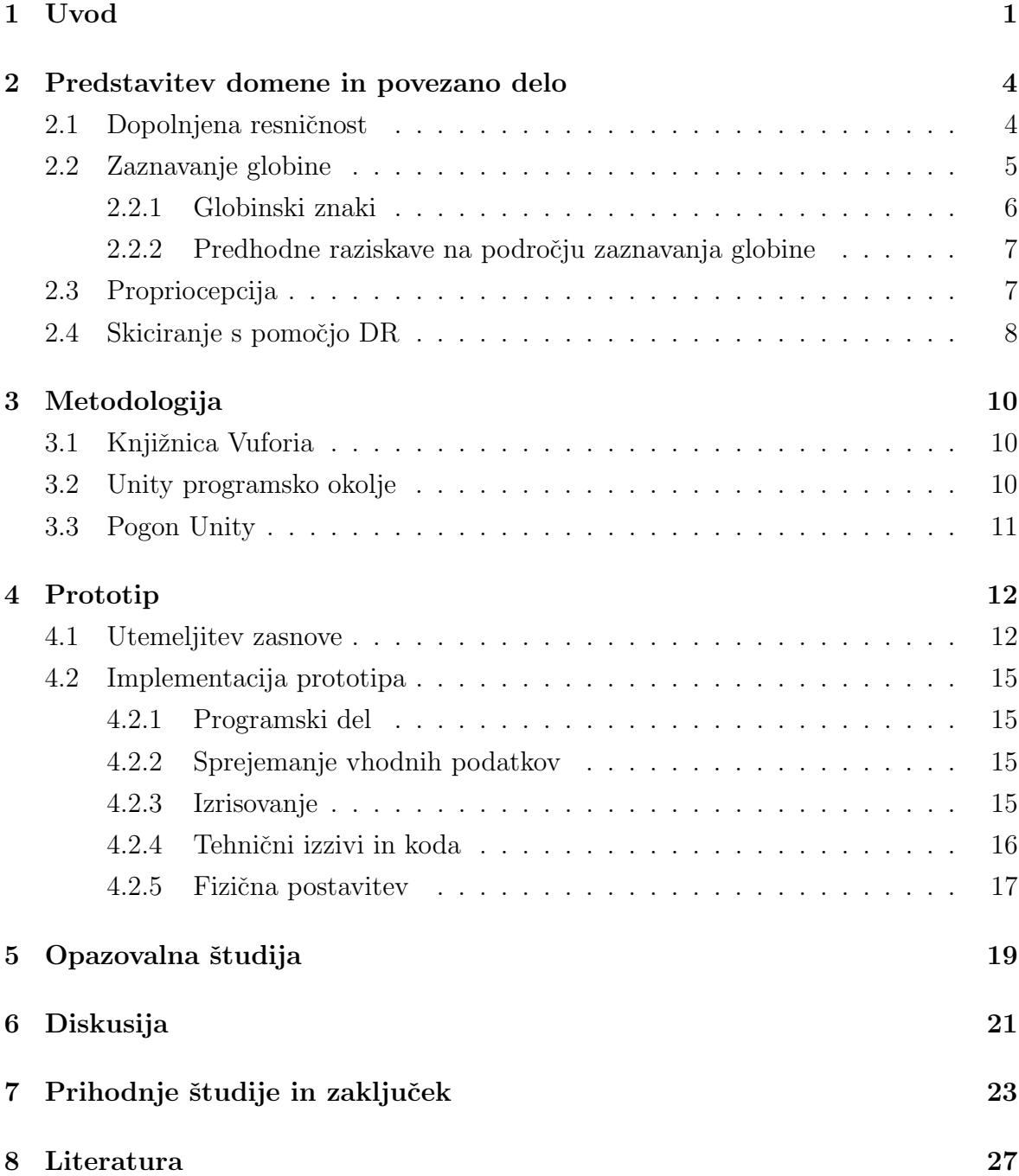

# Kazalo slik

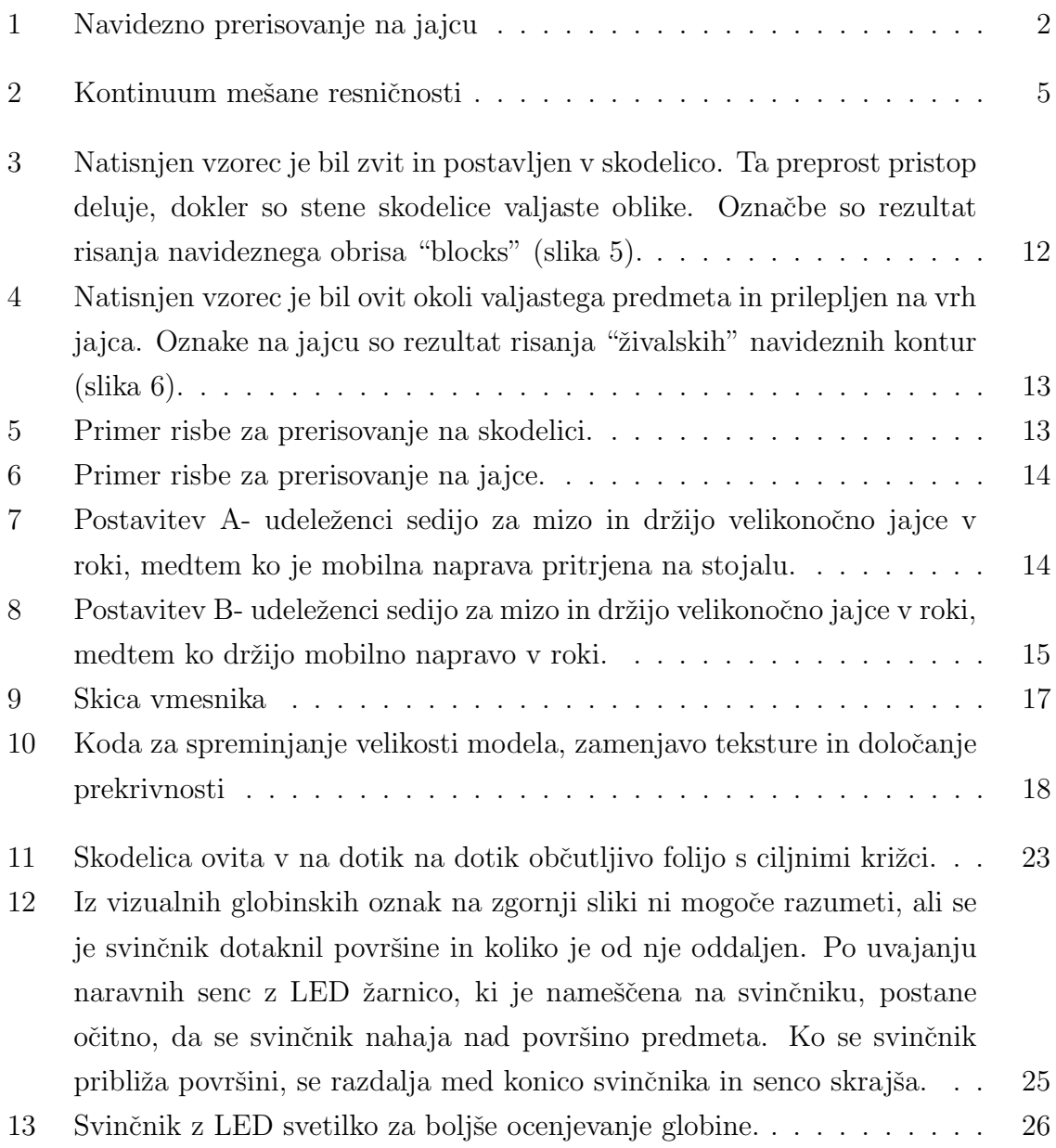

# Kazalo prilog

A Naslov prve priloge

# Seznam kratic

 $tj.$  to je

npr. na primer

 ${\cal D} {\cal R} \;$ dopolnjena resničnost

LEDlight emitting diode

 ${\cal API}$  application programming interface

CV computer vision

## 1 Uvod

Dopolnjena resničnost (DR) je trenutno eno najzanimivejših področij interakcije človekračunalnik. Gre za tehniko, s katero lahko obogatimo našo zaznavo sveta z računalniško ustvarjenimi navideznimi elementi, kot so zvok, slika, video ali GPS lokacija. Povezana je z bolj splošnim konceptom, ki mu rečemo mešana resničnost, kjer je resničnost spremenjena (lahko tudi omejena, ne samo dopolnjena) s pomočjo računalniških naprav. Ta diplomska naloga se posveča prenosni DR kot orodju za izboljšanje ne samo človeškega zaznavanja, temveč tudi storilnosti.

Prenosna dopolnjena resničnost je najpogosteje implementirana z uporabo kamere in ploskega zaslona, npr. tablice ali pametnega telefona. Vendar gledanje trirazsežnega prostora skozi take naprave uporabnikovemu vidu odvzame binokularno razliko. To je sposobnost možganov, da iz dveh raličnih slik, ki jih prejmejo od oči, uspejo ustvariti prostorsko predstavo. Da bi jo nadomestili, ljudje uporabljamo globinske znake (npr. paralakso gibanja, globinsko razvrščanje, itd.). Pri implementaciji sistemov DR pa se ti lahko izkrivijo in povzročijo globinsko popačenje - težave zaznavanja prostorskih razmerij med fizičnimi in navideznimi predmeti v opazovanem DR prizoru. Kot tako, globinsko popačenje velja za enega najpogostejših problemov zaznavanja pri DR [14].

Primer DR sistema, kjer je globinsko popačenje problematično so "rentgenske" vizualizacije, kjer naprava poskuša prikazati navidezne predmete, ki so postavljeni za realnimi. Primeri vključujejo vzdrževalna opravila podprta z DR in DR tehnične priročnike, za katere je natančna globinska zaznava bistvenega pomena [20]. Še en pomemben primer so dinamični DR delovni prostori, kjer se med fizičnimi predmeti na katere so vpeta DR navodila in gledalčevim vidom zahteva natančno interakcijo z rokami ali orodjem. Obstaja še veliko mogočih vrst uporabe DR, ki vključujejo: (i) oddaljeno strokovno pomoč, kjer strokovnjak vodi uporabnikova dejanja s pomočjo dopolnjevanja fizičnih objektov z digitalnimi vsebinami (npr. DR podpora pri vzdrževalnih delih, kjer bi lahko digitalna navodila prikazovala potrebne korake za določeno opravilo, dele, ki jih je potrebno servisirati ali zamenjati ali mesta, kamor je treba namestiti nove dele), (ii) DR podprta pomoč pri kiparjenju ali modeliranju, kjer DR navodila lahko pomagajo pri oblikovanju modelov iz gline in glini podobnih materialov, in (iii) navidezno prerisovanje (slika 1), kjer uporabnik poskuˇsa skicirati na 2D napravi prikazani navidezni obris (npr. kot v članku [5]) ali 3D-predmet (npr. keramiko).

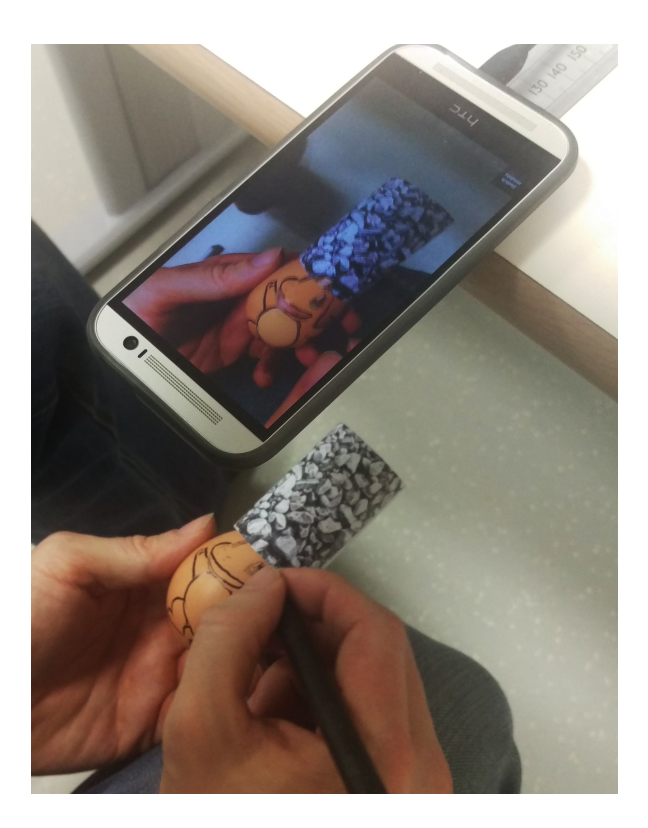

Slika 1: Navidezno prerisovanje na jajcu

V vseh zgoraj navedenih primerih, kjer se uporabnikove roke vključijo v DR prizor, postane izrisovanje dopolnjene vsebine z ohranjanjem pravilnega globinskega razvrščanja težavno. Globinsko popačenje se pojavi že v primeru prenosa navodil na 2D površino. Pri prenosu na 3D površino pa lahko pričakujemo da se težava še stopnjuje.

Zato je vredno podrobno preučiti problem globinske zaznave v kontekstu prenašanja navodil na fizične objekte, kjer je zahtevana natančna interakcija. To je posebej koristno za zgoraj omenjene primere z velikimi skupnostmi (npr. rokodelska skupnost), kjer bi DR lahko izboljšala potek dela. Glede na rezultate Google iskanja za "slikanje na keramiki" ali "slikanje pisanic" lahko opazimo, da se veliko ljudi ukvarja s takimi in podobnimi dejavnostmi. Navidezno prerisovanje bi lahko izkušenim uporabnikom pomagalo izdelovati kompleksne konture in oblike ter izboljšalo risarske sposobnosti začetniških uporabnikov. Zato smo se odločili raziskati vprašanje globinske zaznave na primeru interakcije navideznega prerisovanja na 3D objekte.

V ta namen smo zgradili prototip za 3D prerisovanje. Glavni prispevek te diplomske naloge je študija izvedljivosti prototipa za 3D prerisovanje. Raziskava je pri risanju pokazala rezultate, ki so presegli naˇsa priˇcakovanja, kar namiguje na to, da pomanjkanje vizualnih globinskih oznak pri določenih pogojih ni tako težavno kot smo sprva pričakovali. Vseeno pa se pojavijo težave pri zaznavanju trenutka dotika pisala s predmetom na katerega prerisujemo digitalno predlogo. To je posebej opazno, ko predmeta, na katerega prerisujemo, ne držimo v roki.

# 2 Predstavitev domene in povezano delo

To poglavje je namenjeno predstavitvi domene te diplomske naloge in rabi za razlago pojmov, ki se ponavljajo skozi to nalogo. Poleg tega pa nudi pregled ˇze opravljenih raziskav, ki so povezane s to nalogo.

#### 2.1 Dopolnjena resničnost

Dopolnjena resničnost je tehnika, s katero lahko obogatimo našo zaznavo sveta z računalniško ustvarjenimi navideznimi elementi, kot so zvok, slika, video ali GPS lokacija. Povezana je z bolj splošnim konceptom, ki mu rečemo mešana resničnost, kjer je resničnost spremenjena (lahko tudi omejena, ne samo dopolnjena) s pomočjo računalniških naprav.

Vsako od obstoječih vrst spremenjene resničnosti lahko postavimo v kontinuum mešane resničnosti, ki sta ga definirala Paul Milgram and Fumio Kishino [24]. Ta povzema vse različice mešane resničnosti z realnim okoljem na eni skrajnosti in navidezno resničnostjo na drugi. Dopolnjena resničnost na tem kontinuumu leži bliže realnemu okolju, saj bogati naˇso predstavo o resniˇcnosti z digitalnimi elementi. Na drugi strani spektra pa najdemo navidezno resničnost in obogateno navideznost, pri katerih zamenjamo naše realno okolje z navideznim in ga pri slednjem bogatimo z elementi iz realnega sveta.

Pri dopolnjeni resničnosti digitalne informacije prekrivajo sliko fizičnega sveta. Te informacije in njihov prikaz so odvisni od elementov v resničnem svetu. Primer tega so 3D izrisani predmeti, ki sledijo položaju vzorca v resničnem svetu. Za implementacijo uporabljamo kamere in računalniški vid za določitev ustrezne geometrije za kar obstaja več orodij in knjižnic. Pri tem pa pogosto pride do snovalskih izzivov, ki vključujejo odpravljanje netoˇcnosti, sistemske zamike, doseganje prijetnega videza in obˇcutka, oblikovanje interakcije ter zagotavljanje dodane vrednosti uporabnikom. Za premagovanje teh izzivov trenutno ne obstaja standardna tehnologija, temveč se je potrebno posvetiti vsaki implementaciji posebej in se držati vodilsoočanju z vsakim od prej naštetih izzivov.

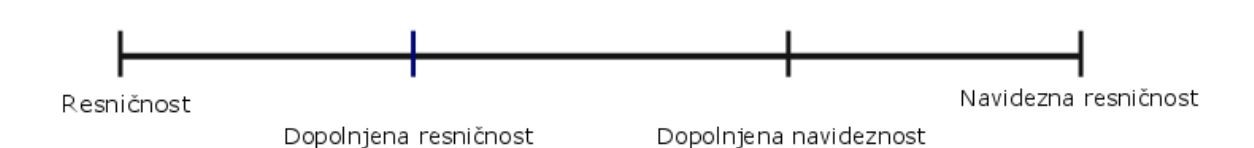

Slika 2: Kontinuum mešane resničnosti

Da bi DR aplikacija delovala pravilno, bila uporabna in prepričljiva je potrebno združiti vnose iz resničnosti in vizualne, zvočne, tipne ali druge dražljaje, ki jih podajo navidezni predmeti v DR okolju. Zato je potrebno registrirati in poravnati realne predmete z navideznimi in poskrbeti, da aplikacija teče interaktivno in v realnem času.

### 2.2 Zaznavanje globine

Globinska zaznava je sposobnost raumevanja razdalj med predmeti in videnja sveta v treh razsežnostih. Da bi bila taka zaznava natančna je potreben stereoskopski vid. V primerih, ko stereoskopija ni na voljo (npr. okvara oˇci, gledanje slike ali posnetka), si lahko pomagamo z globinskimi znaki, kar pa omeji natančnost globinske zaznave. [26]

Cloveške oči uporabljajo tri metode za določanje razdalje:

- Poznavanje velikosti predmeta na mrežnici očesa: Poznavanje velikosti predmeta na podlagi prejšnjih izkušenj pomaga našim možganom oceniti razdaljo glede na velikost predmeta, ki se izriše na mrežnici očesa.
- Premikanje paralakse: Razlikovanje relativne hitrosti premikanja predmetov glede na njihovo oddaljenost. Predmeti, ki so nam bližij se navidezno premikajo hitreje od predmetov, ki so bolj oddaljeni.
- Stereoskopski vid: Ker sta naši očesi nekaj centimetrov narazen, prejemata različni sliki istega predmeta. Pri bližjih predmetih sta sliki bolj oddaljeni ena od druge, kar omogoča boljšo 3D zaznavo sveta. Pri zelo oddaljenih predmetih pa se sliki lahko skoraj prekrivata.

#### 2.2.1 Globinski znaki

Za zaznavanje globine uporabljamo različna orodja, ki jim rečemo globinski znaki. Ti se delijo na monokularne, binokularne in mešane. Z njihovo pomočjo lahko ljudje ocenimo velikost predmetov in njihovo oddaljenost. Spodaj je kratek pregled teh znakov [27]:

Binokularni globinski znaki

• Konvergenca

Ko se oči osredotočijo na en predmet začnejo konvergirati proti njemu. Ta konvergenca napne ekstraokularne mišice in kinestetični občutki, ki se ob tem sprožajo pomagajo pri dojemanju globine in oddaljenosti.

• Mrežnična razlika

To pomeni, da vsako oko sprejme drugačno sliko zaradi različnega vidnega kota.

• Fuzija: Možgani uporabijo različni sliki, ki ju zaznajo oči, da sestavijo en trirazsežen predmet.

Monokularni globinski znaki

• Velikost slike

Velikost slike je na mrežnici v obratnem sorazmerju z oddaljenostjo predmeta. Slika predmeta se z večanjem razdalje manjša.

- Interpozicija (prekrivanje predmetov) Predmeti, ki se prekrivajo, so od opazovalca različno oddaljeni.
- Linearna perspektiva

Z oddaljenostjo se ne zmanjšuje samo navidezna velikost predmetov temveč tudi razdalja med njimi.

• Jasnost predmetov

Jasneje vidni predmeti z večjim številom vidnih podrobnosti se zdijo bližji. Podobna je zraˇcna perspektiva - sopara in prah v ozraˇcju povzroˇcajo da so oddaljene gore videti modre, zgradbe pa sive.

- Relativni položaj predmetov Oddaljeni predmeti se nam zdijo ne le manjši ampak tudi postavljeni bližje bežišču.
- Sence

Sence, ki padajo s predmetov na vse smeri, lahko nakazujejo globino.

• Teksturni gradient

Bolj je določena površina ali njen del oddaljen, tem težje je razločiti njeno teksturo.

• Kontrast

V temnem prostoru se zdi, da je svetel predmet blizu, v svetlem okolju pa je temen predmet navidezno bližje.

• Gibanje

Cim bližje je predmet, tem hitreje se njegova slika med našim ali njegovim gibanem premika in obratno.

#### 2.2.2 Predhodne raziskave na področju zaznavanja globine

Na področju zaznavanja globine za DR [8,12,15,22] je potekalo veliko raziskav, a večina se jih je osredotočala na naglavne prikazovalnike. Ti pa za razliko od mobilnih naprav, v splošnem niso na voljo potrošnikom. Mobilna DR je trenutno prva izbira platforme za potrošniško usmerjene DR aplikacije. Tudi na mobilnih napravah je bil problem zaznavanja globine že prepoznan  $[6, 7]$ . Da bi ga rešili, so bile raziskane alternativne globinske oznake, kot je paralaksa gibanja [1,11] in globinsko urejanje predmetov [14]. Ko združimo DR in premikanje fizičnih predmetov se lahko globinsko urejanje popači. Ko je (skozi zaslon mobilne naprave) opazovani prizor v neposredni bližini opazovalca  $(0-2m)$ , paralaksa gibanja in globinsko urejanje nista dovolj natančna in binokularna razlika še vedno zagotavlja najbolj natančno oceno globine. [4]

Da bi vrnili binokularno razliko mobilni DR, raziskovalci uporabljajo stereoskopsko prikazno tehnologijo in zajemanje slik z dvema kamerama  $[13, 16, 23]$ . Čeprav so rezultati obetavni, naprave s takimi sposobnostmi še niso dovolj razširjene, kljub temu, da so nekateri primerki prišli na množični trgu že leta 2011 (npr. Nintendo 3DS1, HTC EVO 3D). 3D prikazna tehnologija na mobilnih napravah uporablja predvsem paralaksne pregrade, ki omejujejo opazovalčev pogled na majhno variacijo kota in razdalje [6].

#### 2.3 Propriocepcija

Propriocepcija je sposobnost telesa, da prenese občutek o položaju sklepov telesa v osrednji živčni sistem in zavestno ali podzavestno odgovori na dražljaj, tako da omogoči ustrezno izvajanje giba in vzdrževanje drže. Poleg tega pa omogoča dobro razumevanje položajev in orientacije udov ter okončin.

Zanjo so zadolženi proprioceptorji, ki se delijo na fazične in tonične. Fazični proprioceptorii se hitro prilagajajo, impulze pošiljajo takoj, ko se pojavi dražljaj in hitro opravijo svojo funkcijo tudi, ko je dražljaj še prisoten. Aktivni so na začetku in koncu giba. Tonični proprioceptorji se počasi prilagajajo dražljajem in so aktivni ves čas njihovega trajanja.

Proprioceptorji se delijo tudi glede na dele telesa, kjer jih najdemo. Tako se delijo na:

- Kožne, ki obsegajo proste živčne končiče, (ki zaznavajo bolečino, temperaturo), Meissnerjevo telesce (rahel dotik) in Pacinijevo telesce (pritisk).
- Kitne in mišične, ki obsegajo Golgijev kitni organ, ki začuti spremembo napetosti mišice in reagira na kontrakcijo in razteg mišice) in mišična vretena (reagirajo samo na razteg mišice).
- Sklepne, ki jih sestavljajo Ruffinijeva vlakna (ta reagirajo na ekstremne gibe in se nahajajo na upogibni strani sklepa), Pacinijeva telesca (zaznavajo kompresijo in spremembe hitrosti) in Golgi-Mazzonijeva telesca (reagirajo na pritisk)

Propriocepcija je torej sposobnost telesa, ki nam omogoča poznavanje relativnega položaja svojih udov in okončin.

### 2.4 Skiciranje s pomočjo DR

Skiciranje in prerisovanje s pomočjo DR je alternativa tradicionalnim metodam za podporo risanju, kot so (i) raba predloge s prozorno risalno površino (npr. prosojni papir na želenem obrisu) ali šablone, (ii) indigo papir z izvirno sliko na vrhu in risalnim papirjem spodaj (ko uporabnik s pisalom pritiska na izvirno sliko, le to prenese na papir pod indigo papirjem).

V primerjavi s tradicionalnimi metodami navidezno prerisovanje ne zahteva fizične izdelave prej omenjenih risalnih pripomočkov. Izdelava slednjih je lahko težka naloga, če želimo risati na velike 2D površine (npr. stenske poslikave) ali hočemo prerisovati na 3D predmete (npr. keramika, velikonočna jajca, itd.). Pri navideznem prerisovanju velikost risbe omejujeta le kamerina sposobnost sledenja poloˇzaju glede na predmet na katerega želimo risati in strojna ter programska sposobnost rekonstrukcije 3D sveta.

Paradigma čarobne leče (angleško magic lens) se je izkazala za priljubljeno pri navideznem skiciranju [9, 17, 21, 23], kjer mobilna naprava deluje kot prozorna steklena ploskev, ki prikazuje dopolnjen prizor za njo [3]. Raziskave na tem področju so se večinoma osredotočale na dopolnjevanje fizičnih skic in ne s podporo skiciranju s pomočjo vpenjanja DR slik na površine ali predmete. Glavni izziv pri tem in drugih risalnih opravilih, je zagotoviti natančno in zanesljivo sledenje položaju, ne da bi pri tem prekinili risalni proces.

Alternativa sledenju s kamero je ostavitev naprave in ciljnega predmeta na fiksno mesto, kot v primeru navideznega ogledala ali "camera sketcher". Obe rešitvi sta neprimerni za 3D prerisovanje, saj uporabnikom onemogočata obračanje predmeta v položaj, ki bi bil najprimernejši za risanje (zaradi sprememb v geometriji, saj se položaj neprestano spreminja). Poleg tega navidezno ogledalo ujame le hrbtno stran predmeta, ki ni lahko dostopna s pisalom.

Dosedanje delo na področju navideznega sledenja se je osredotočalo na blaženje učinka, ki ga ima nanj sledenje položaju s kamero pri 2D navideznem prerisovanju. To so dosegli s pomočjo implementacije čarobne leče z dvema kamerama, kjer je bila sprednja kamera uporabljena za sledenje položaju in zadnja pa za dopolnjevanje resničnosti. Evalvacija je pokazala, da je navidezno prerisovanje na 2D predmetih mogoče, in da pristop z dvema kamerama lahko znatno prispeva k pozitivni uporabniški izkušnji [5].

Pri pregledu literature nismo našli nismo nobenih predhodnih raziskavo implementaciji 3D navideznega prerisovanja in težavah globinske zaznave pri uporabi takega izdelka. V tej nalogi tako predstavljamo, kot nam je znano, prvi DR prototip za navidezno prerisovanje na 3D-predmete, njegovo izvedbo in opazovalno študijo z uporabniki.

## 3 Metodologija

To poglavje predstavlja orodja in tehnike, ki smo jih uporabili pri naši raziskavi.

#### 3.1 Knjižnica Vuforia

Vuforia je komplet za razvijanje programske opreme (SDK) za mobilne naprave, ki omogoča ustvarjanje DR aplikacij [28]. Vuforia SDK podpira sledenje različnim predmetom kot so slike, 3D objekti, računalniško ustvarjenim vzorcem (angleško fiducial marker ali marker) kot so QR kode..

Za prepoznavanje in sledenje slikam (angleško Image Targets) in enostavnim 3D objektom (kot so kvadri) v realnem času uporablja računalniški vid. To razvijalcem omogoˇca, da pozicionirajo navidezne predmete, kot so 3D modeli in drugi mediji, skladno z realnim okoljem. Tako ustvari iluzijo, da je navidezni predmet del resničnega sveta.

To knjižnico smo izbrali, ker omogoča hiter razvoj programske opreme ter hitro prototipiranje. Poleg tega pa se tudi dobro integrira v pogon Unity 3D, kar še dodatno olajša razvoj in omogoča sočasno izdelavo programske opreme za več platform, kot so Android, iOS, Linux, Windows itd. Poleg same hitrosti razvoja, sta njeni prednosti tudi robustnost sledenja in preprosta izdelava vzorcev prek Vuforijinega razvijalskega portala.

### 3.2 Unity programsko okolje

Unity je programsko okolje za razvijanje iger, ki podpira 2D in 3D grafiko, funkcijo povleci in spusti, C# skripte, in veˇc grafiˇcnih programskih vmesnikov (Application Programming Interface ali API) kot so Direct3D, OpenGL, OpenGL ES, WebGL in lastniški vmesniki na igralnih konzolah. Poleg tega Unity podpira nizko nivojski vmesnik Metal na iOS in MacOS ter Vulkan na sistemih Android, Linux in Windows in Direct3D 12 na sistemih Windows in Xbox One.

Njegova vsenamenskost in možnost hitrega razvoja na več platformah predstavlja idealno izbiro za našo nalogo. Z vgrajenimi orodji za postavljanje 3D predmetov v prizor in podporo knjižnici Vuforia, je bistveno pospešil razvojni cikel aplikacije za 3D

prerisovanje.

### 3.3 Pogon Unity

Unity je programsko okolje za razvijanje iger, ki podpira 2D in 3D grafiko, funkcijo povleci in spusti, C# skripte, in več grafičnih programskih vmesnikov (Application Programming Interface ali API) kot so Direct3D, OpenGL, OpenGL ES, WebGL in lastniški vmesniki na igralnih konzolah. Poleg tega Unity podpira nizko nivojski vmesnik Metal na iOS in MacOS ter Vulkan na sistemih Android, Linux in Windows in Direct3D 12 na sistemih Windows in Xbox One.

Njegova vsenamenskost in možnost hitrega razvoja na več platformah predstavlja idealno izbiro za naˇso nalogo. Z vgrajenimi orodji za postavljanje 3D predmetov v prizor in podporo knjižnici Vuforia, je bistveno pospešil razvojni cikel aplikacije za 3D prerisovanje.

## 4 Prototip

### 4.1 Utemeljitev zasnove

Predstavljeni prototip je zasnovan tako, da podpira risanje fizičnih skic na 3D-predmete z navideznim prerisovanjem (slika 1). Glavni izziv pri implementaciji tega prototipa je sledenje kamere. Sledenje glede na geometrijo in značilnice predmeta na katerega vpenjamo navidezno skico [10,19] pri navideznem prerisovanju ni mogoče zaradi interakcije z roko, ki nenehno zakriva predmet, ki mu poskušamo slediti.

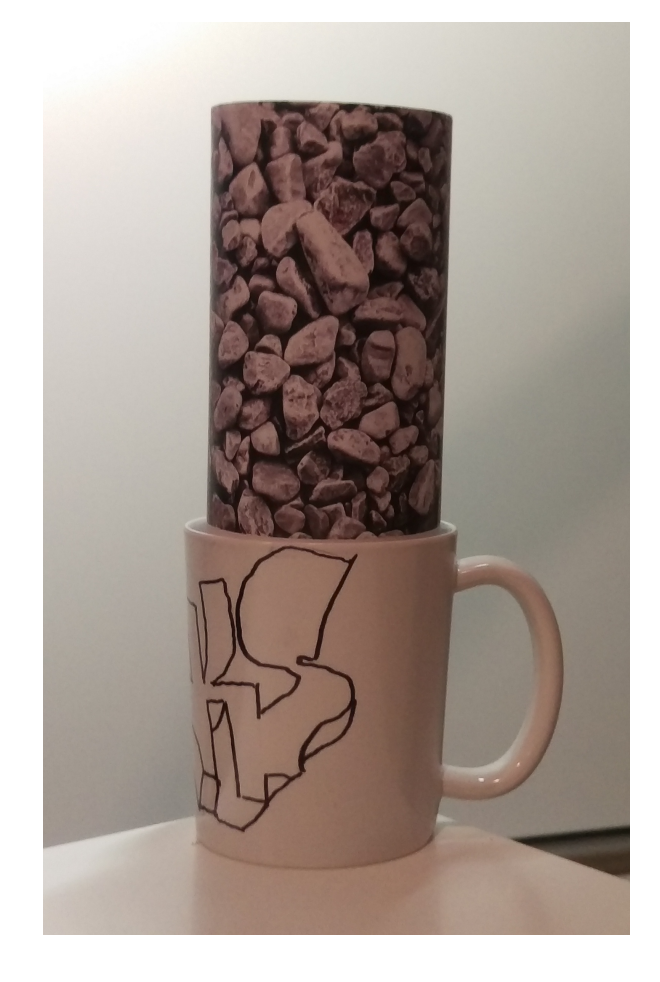

Slika 3: Natisnjen vzorec je bil zvit in postavljen v skodelico. Ta preprost pristop deluje, dokler so stene skodelice valjaste oblike. Označbe so rezultat risanja navideznega obrisa "blocks" (slika 5).

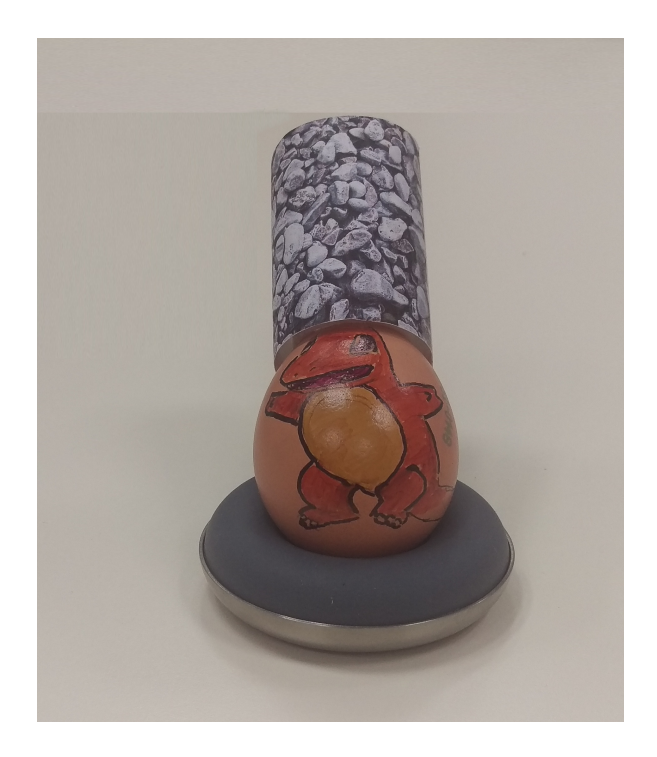

Slika 4: Natisnjen vzorec je bil ovit okoli valjastega predmeta in prilepljen na vrh jajca. Oznake na jajcu so rezultat risanja "ˇzivalskih" navideznih kontur (slika 6).

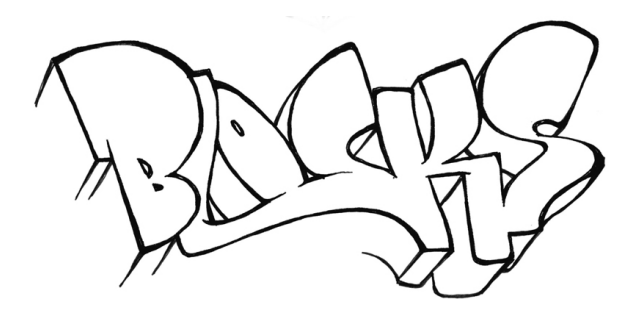

Slika 5: Primer risbe za prerisovanje na skodelici.

Druga možnost je uporaba vzorca. V študiji navideznega prerisovanja na 2D površino so rezultati pokazali, da je skiciranje lažje, če uporabnik nima možnosti, da zakrije vzorec, zato souporabili obe kameri mobilnega telefona. Prednjo za sledenje vzorcu, ki se je nahajal pod stropom nad uporabnikom, in kamero in zadnji strani telefona za sledenje navidezni konturi [5]. Da bi premagali zapletenosti sledenja 3D objektom, smo se odločili za cilindrične vzorce, nameščene na izbrane predmete, ki bi jih uporabniki ne bi mogli zakriti. Da bi to dosegli, smo se omejili na majhne 3Dpredmete (kot so skodelice za kavo in jajca). To smo storili zato, da pri interakciji uspemo s kamero zajeti tako marker kot predmet na katerega rišemo.

V primeru skodelice je postavitev vzorca preprosto doseˇzena. Uporabnik potrebuje

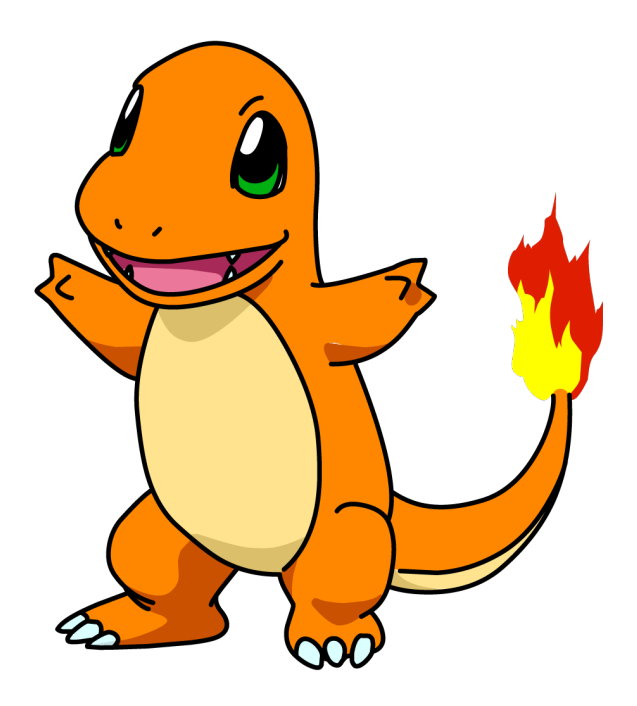

Slika 6: Primer risbe za prerisovanje na jajce.

le natisnjen marker, ki ga zvije in položi v skodelico, kot je prikazano na sliki 3 (ob predpostavki, da je skodelica valjaste oblike). V primeru velikonočnega jajca je treba natisnjeno tarˇco zaviti okoli poljubnega valjastega predmeta in tega pritrditi na jajce s pomočjo sesalne naprave ali blagega lepila, kot je prikazano na sliki 4.

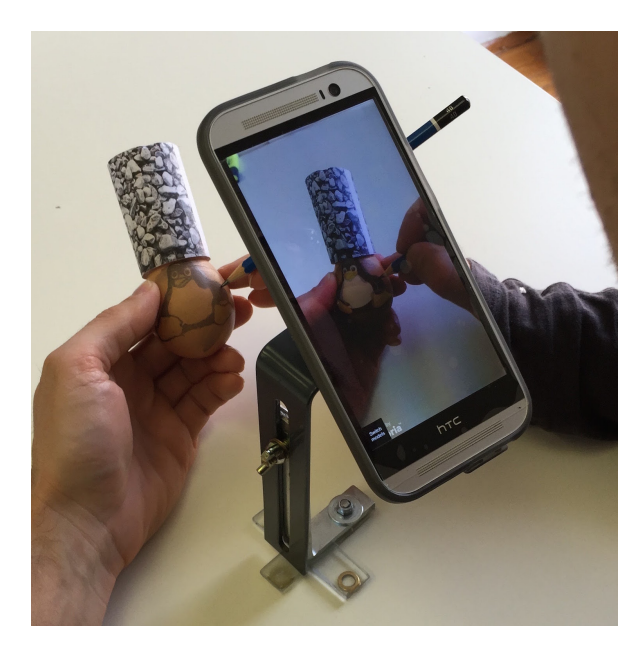

Slika 7: Postavitev A- udeleženci sedijo za mizo in držijo velikonočno jajce v roki, medtem ko je mobilna naprava pritrjena na stojalu.

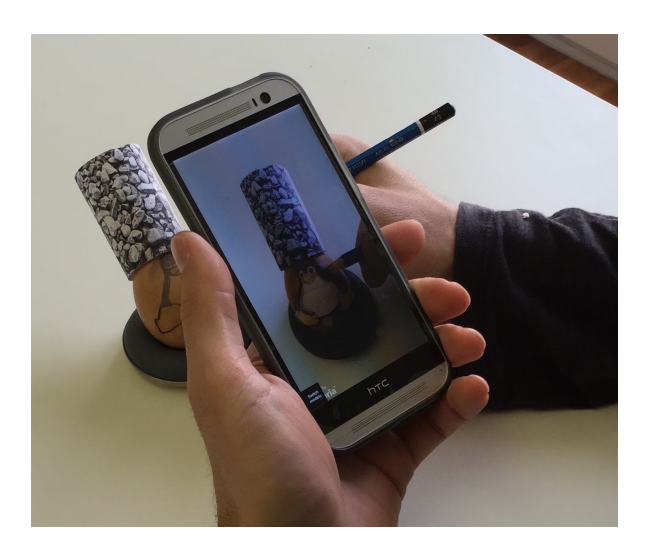

Slika 8: Postavitev B- udeleženci sedijo za mizo in držijo velikonočno jajce v roki, medtem ko držijo mobilno napravo v roki.

### 4.2 Implementacija prototipa

Kot že omenjeno, smo za izdelavo prototipa uporabili grafični pogon Unity [25] in DR knjižnico Vuforia. Uporaba obeh orodji je brezplačna za nekomercialne namene. Celoten program za navidezno prerisovanje na 3D objekte je bil napisan v programskem jeziku C#.

#### 4.2.1 Programski del

Prototip je sestavljen iz dveh glavnih komponent. Prvi je 3D model valja s podatki knjižnice Vuforia, na katerem je postavljen marker, ki ga aplikacija išče. Drugi pa 3D modela skodelice (oblike valja) in jajca, ki ju uporabljamo za prikaz DR predmeta.

#### 4.2.2 Sprejemanje vhodnih podatkov

Prvi del aplikacije skrbi za sprejemanje podatkov, ki jih potrebujemo, za pridobitev poloˇzaja in orientacije ciljnega predmeta. Za to potrebujemo podatke o vzorcu. Vzorec je slika, ki jo naložimo na spletno stran knjižnice Vuforia, da algoritem za računalniški vid določi značilnice slike in ustvari model s katerim lahko potem aplikacija sledi enakim vzorcem v realnem svetu. V našem primeru sta vzorca valjaste oblike.

#### 4.2.3 Izrisovanje

Drugi del aplikacije, ki smo jo razvili, sta navidezna navidezna modela valjaste skodelice in jajca, obrisi obrisi slik, ki jima pripadajo. Modela sta bila ustvarjena s 3D z

odprtokodnim urejevalnikom Blender [29], ki smo ga izbrali zaradi njegovih zmogljivosti in prilagodljivosti. Prav tako so bile s tem orodjem določene UV koordinate, ki označujejo kako mora biti tekstura prilepljena na predmet. Obrise, ki pripadajo predmetoma smo našli na spletu z iskalnikom slik in jih uredili z orodjem GIMP [30] tako, da smo slikam odstranili ozadje in rezultat shranili v prosojne PNG datoteke. Obrise smo nato prilepili na predmete s senčilnikom. Slednjiupošteva alfa kanal slike in tako omogoči prosojnost ter ne upošteva osvetlitve s čemer zagotovimo enakomerno osvetlitev.

Pri nastavljanju okolja za prerisovanje, ciljnega premeta in vzorca je zelo težko vsakiˇc poustvariti enake pogoje. Predmeti na katere prerisujemo navidezne obrise so pogosto razliˇcnih velikosti v razmerju z vzorcem. Poleg tega pa skoraj vedno pride do odstopanj v položaju. Da bi odstranili vpliv teh odstopanj in zagotovili čim večjo prilagodljivost, ima aplikacija ima možnost nastavljanja velikosti in položaja modela valja in jajca. Da ne bi slika motila uporabnika pri prerisovanju in zakrivala slike na ciljnem predmetu, je mogoče obrisu določiti tudi prekrivnost.

#### 4.2.4 Tehnični izzivi in koda

Prekrivanje fizičnih objektov z navideznimi konturami zahteva visoko mero natančnosti saj se morata predmeta ujemati po velikosti in orientaciji. To bi sicer bilo mogoče doseˇci z natanˇcnim merjenjem ciljnega predmeta in prenosom podatkov v aplikacijo ali neposredno v programsko kodo razvite aplicacije, vendar bi bilo to zamudno in ne bi pustilo veliko prilagodljivosti za risanje po šalicah različnih premerov in jajcih različnih velikosti. Zato smo se pri razvoju aplikacije odločili, da prilagajanje velikosti modela in obrisa prepustimo uporabniku.

Kot je razvidno iz spodnje kode, aplikacija najprej izriše objekt pričakovane velikosti, glede na velkost vzorca. Nato je uporabniku omogočeno, da na mobilni napravi spreminja in natančeje prilagodi velikost modela in obrisa v razmerju s predmetom v realnem okolju na katerega želi prerisati izbrani obris.

Poleg velikosti modela in obrisa je za prerisovanje pomembna prekrivnost, saj lahko ob določenih trenutkih uporabniki hočejo bolje videti obrise, ki jih želijo prerisati, ob drugih (denimo pri preverjanju pravilnosti narisane skice) pa lahko isti obris postane moteč. Zato smo aplikaciji dodali tudi možnost spreminjanja prekrivnosti z drsnikom na dnu zaslona mobilne naprave.

Pri izbiri slik za študijo smo morali udeležencem zagotoviti take primere, ki bi jih bili sposobni prerisati v približno petih minutah. To pa je zahtevalo precej testiranja na naši strani. Uporabnik lahko z dvojnim dotikom zaslona menjuje obrise, ki jih aplikacija izrisuje na navideznem modelu.

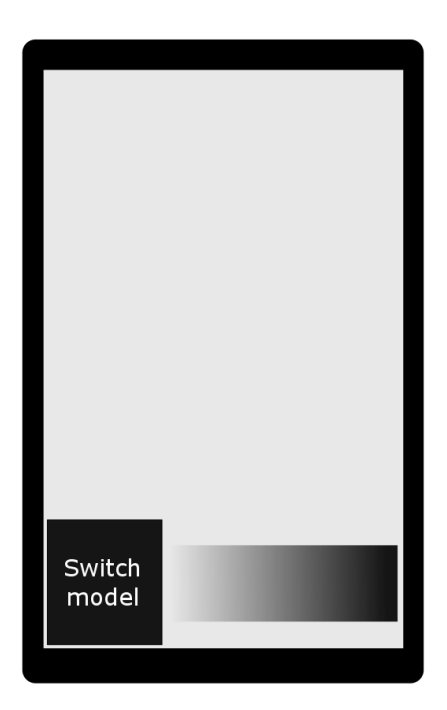

Slika 9: Skica vmesnika

Prav tako smo v ustvarili polje, v katerega smo shranili modele na katere smo prilepili konture. Uporabniki lahko zamenjajo model s pritiskom na gumb "Switch Model".

#### 4.2.5 Fizična postavitev

Študijo smo izvedli z dvema modeloma in pri dve različnih postavitvah. Pri prvi je moral uporabnik prerisovati obris s telefonom v roki in predmetom na stojalu, pri drugi pa risati na predmet v roki pri čemer je telefonom na stojalu. Predmeta, ki smo ju uporabili sta bila skodelica in jajce. S tem smo hoteli preuˇciti risanje na predmete, ki jih ljudje po navadi okrašujejo. Hkrati pa uporabiti predmete, ki so dovolj preprosti za implementacijo in risanje po njih.

```
//Ta funkcija se kliče ob vsaki sličici
void Update ()
Ł
    Touch myTouch = Input.GetTouch (0); //dobi preveri, če je prišlo do dotika.
    //Če pride do dvakratnega dotika zaslona zamenjaj teksturo
    if (myTouch.tapCount == 2 && myTouch.phase == TouchPhase.Ended) {
        ChangeTexture ();
    } else {
        //Z drsnikom nastavljamo prekrivnost teksture
        if (myTouch.position.y \langle 0.2 * Screen.height)
            rend.material.color = new Color (rend.material.color.r, rend.material.color.g,
                rend.material.color.b,rend.material.color.a + myTouch.deltaPosition.x * Time.deltaTime);
        transform.position += new Vector3 (0, myTouch.deltaPosition.y * Time.deltaTime, 0);
        // Če se zaslona dotaknemo z dvema prstoma začni spreminjati velikost modela
        if (Input.touchCount == 2) {
            Touch touchZero = Input.GetTouch (0); //pozicija prvega prsta
            Touch touchOne = Input.GetTouch (1); //pozicija drugega prsta
            //sprememba položaja prvega prsta
            Vector2 touchZeroPos = touchZero.position - touchZero.deltaPosition;
            //sprememba položaja drugega prsta
            Vector2 touchOnePos = touchOne.position - touchOne.deltaPosition;
            //začetna razdalja med prstoma
            float deltaMag1 = (touchZeroPos - touchOnePos).magnitude;
            //trenutna razdalja med prstoma
            float deltaMag2 = (touchZero.position - touchOne.position).magnitude;
            //razlika razdalj med prstoma
            float deltaMag = deltaMag2 - deltaMag1:
            //velikost objekta pomnožimo z razliko razdalj med prstoma in preteklim časom,
            .<br>//da dobimo spremembo velikosti modela
            transform.localScale += new Vector3 (0.01f, 0.01f, 0.01f) * deltaMag * Time.deltaTime;
        \, }
   \mathcal{F}\mathcal Ypublic void ChangeTexture ()
\left\{ \right.texIndex++; //povečaj indeks v polju tekstur
    texIndex = texIndex % textures.Length;
    rend.material.mainTexture = textures [texIndex]; //izriši teksturo na trenutnem indeksu
\mathbf{A}
```
Slika 10: Koda za spreminjanje velikosti modela, zamenjavo teksture in določanje prekrivnosti

## 5 Opazovalna študija

Opazovalno študijo smo izvedli v neformalnem okolju. Povabili smo tri udeležence z našega računalniškega oddelka, ki so morali s pomočjo prototipa narisati izbran vzorec na izbrana predmeta (glej sliko 5). Med začetnimi poskusi smo ugotovili, da je prerisovanje vzorca med gledanjem skozi telefonsko kamero težavna. Zato smo se odločili, da bomo razdeili postopek risanja na dva koraka. Prvi korak sestavlja skiciranje s svinčnikom, drugi pa risanje in barvanje s flomastri. Ta delitev je uporabnikom olajšala risanje in izboljšala rezultate.

Barvanje lonˇcevine se navadno izvaja na stojalu (npr., rotacijsko stojalo za okrogle predmete, kot so kroˇzniki) ali s predmetom v roki. Ti postavitvi sta tudi zelo pogosti pri prenašanju DR navodil na fizične predmete (oddaljena strokovna podpora, DR podprto kiparstvo ali modeliranje) in podobnih dejavnostih, saj ni vedno mogoče držati predmeta v eni roki in nanj risati z drugo (npr. zaradi velikosti predmeta, postavitve, možnosti razmazanja mokre barve, nerapozložljivosti druge roke za interakcijo).Iz teh razlogov smo se odločili za dve postavitvi.

Pri postavitvi A so udeleženci sedeli za mizo in držali predmet v roki, medtem, ko je bila mobilna naprava pritrjena na stojalo - bodisi na robu klopi (glej video $^1$ ), ali na mizi (glej sliko 7). Ko so udeleženci končali obe sliki na postavitvi A, smo jih prosili, da ponovijo postopek na postavitvi B, kjer so morali drˇzati mobilno napravo v roki, medtem ko je bil predmet na stojalu (glej sliko 8).

V postavitvi A so vsi udeleženci uspešno končali obe risbi v manj kot petih minutah, ki smo jih določili kot najdaljši dovoljeni čas risanja. Bili so tudi zadovoljni s svojimi rezultati (sliki 6 in 5) in so izrazili željo po prihodnji uporabi sistema. Risanje v dveh korakih - vnaprejšnje skiciranje s svinčnikom in zaključevanje s flomastri - je bilo dobrodošlo. Med zaključno fazo so uporabniki pri risanju s flomastri preverjali svojo sliko z navidezno konturo, čeprav so na predmetu že imeli narisano skico. Ko smo jih vprašali. kaj je bil najtežji del naloge pri postavitvi A, so udeleženci omenili gladko površino skodelice in težave z risanjem na ukrivljeno površino.

Pri postavitvi B so udeleženci izpostavili težave pri tem, ko je pisalo izgubilo stik s podlago in ga je bilo spet potrebno položiti na pravo mesto. Tudi raziskovalci smo opazili, da so imeli udeleˇzenci veˇc teˇzav pri postavljanju svinˇcnika na podlago pri

<sup>1</sup>https://www.youtube.com/watch?v=jWkNPJndWyg

postavitvi B ko pri A. Celo pri A so potrebovali nekaj časa za navajanje na sistem preden so lahko nadaljevali z risanjem. Toda, pri postavitvi B je to privajanje trajalo dlje in je bilo potrebno vsakič, ko je pisalo izgubilo stik s podlago.

## 6 Diskusija

Naˇsa hipoteza, da globinsko zaznavanje bistveno vpliva na navidezno skiciranje po 3Dpredmetih, izhaja iz prejšnjih študij. Med sejo 2D navideznega skiciranja sta mentorja opazila težave pri globinskem zaznavanju ob skiciranju na 2D površini [5]; čeprav tega nista objavila v članku, saj so uporabniki še vedno lahko uspešno zaključili vse skice in potrebovali samo začetno prilagoditev. Tako je bil cilj v tem prispevku predstavljene opazovalne študije izvedljivosti, ugotoviti, kako problematično je v resnici popačenje globinske zaznave pri risanju na 3D-predmete.

Risarske seje so vrnile boljše rezultate, kot smo pričakovali pri postavitvi A (držanje predmeta v roki). V nasprotju z našimi pričakovanji so uporabniki, ko so uporabili obe roki, (eno za držanje predmeta in drugo za risanje), uspeli zaključiti konture brez večjih težav, kar pa se ni zgodilo, ko so lahko uporabili samo eno roko.

Za to obstaja več možnih razlogov. Eden od teh je bila omilitev problema zaznavanja globine zaradi propriocepcije pri držanju predmet v roki. Med drugim propriocepcija pomaga pri razumevanju medsebojnih relativnih poloˇzajev sosednjih delov telesa. [18] Z njo lahko moˇzgani kompenzirajo za globinsko nepravilno urejene vizualne informacije in pomanjkanje binokularne razlike. Razlog za to je, da lahko z informacijami o relativnem položaju ene roke (in njenih prstov) glede na položaj druge dobimo informacij o globinskem položaju predmeta, ki ga držimo.

Poleg zaznavanja globine so lahko na uspešnost risanja vplivali še drugi dejavniki. Na primer, pri skiciranju lahko uporabnikom pomagajo tipne povratne informacije, ki jih dobijo pri drˇzanju predmeta v roki, kot tudi informacije, ki mu jih vrne pritisk pisala ob ciljni predmet (kar čutita obe roki). Ko so uporabniki držali telefon v eni roki in pri tem poskušali na predmet risati z drugo, tipne povratne informacije o pritisku pisala na predmet, niso bile tako močne ali učinkovite, zaradi česar so uporabniki imeli slabšo predstavo o položaju predmeta. Poleg tega je lahko k slabšim rezultatom prispevalo tudi držanje telefona v eni roki med osredotočanjem na risanje na ciljni predmet. Poleg tega je postavitev predmeta v pred določen položaj uporabnike prisilila v risanje v neudobnih položajih.

Od trenutka, ko se je svinčnik dotaknil predmeta, globinska zaznava ni več igrala velike vloge. Takrat je skiciranje zahtevalo le majhne gibe konica svinčnika je sledila površini predmeta. Vendar je za bolj poglobljeno razumevanje vloge globinske zaznave in vloge držanja predmeta ali telefona v roki med prepisovanjem dopolnjenih navodil (v našem primeru sta to bili postavitev A in postavitev B) potrebno izvesti obsežnejšo študijo. V naslednjem poglavju so predstavljene tri študije, ki jih nameravamo izvesti v prihodnje.

## 7 Prihodnje študije in zaključek

Ker rezultati opisane študije kažejo, da ima propriocepcija veliko vlogo pri prerisovanju navideznih navodil na fizične objekte, nameravamo v tej smeri izvesti nadalnje študije kjer bomo raziskovali vpliv propriocepcije in globinske zaznave ter učinke obeh v odnosu ene do druge.

Da bi izločili vpliv risarskih sposobnosti smo bodoče študije poenostavili. V ta namen bomo namesto risanja obrisov uporabniku dali za nalogo dotikanje točk s svinčnikom na ukrivljeni podlagi skodelice. Na ta način bomo ugotovili kako hiter in natančen je uporabnik pri dotikanju omenjenih točk pri različnih postavitvah opisanjih spodaj.

V ta namen nameravamo uporabiti rezistivno na dotik občutljivo folijo, ki bo ovita okrog cilindričnega predmeta (v našem primeru skodelice). Čez folijo bomo prilepili sliko, ki bo vsebovala 25 enakomerno razporejenih križev na belem ozadju Središča križev bodo tarče, ki se jih bo moral uporabnik dotakniti s peresom. Vrstni red uporabnikovega vnosa v vsaki nalogi bo enak za vse uporabnike. Čas in položaj vsakega dotika se bo torej zabeležil s pomočjo površine občutljive na dotik (folije), ki bo nameščena med sliko in skodelico.

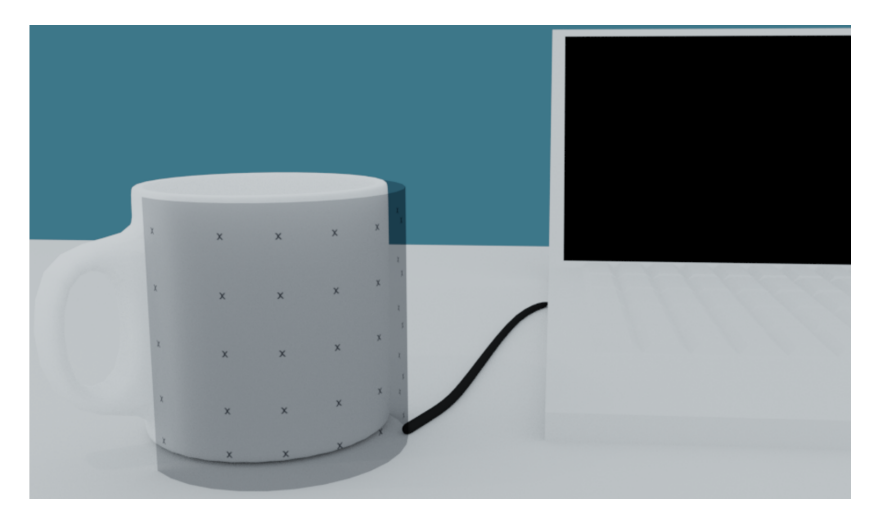

Slika 11: Skodelica ovita v na dotik na dotik občutljivo folijo s ciljnimi križci.

Eksperiment nameravamo ponoviti v petih različnih postavitvah. Pri prvih dveh ne bomo uporabili nobene tehnologije. Uporabnik se bo moral s svinčnikom dotakniti križcev ne da bi pri tem gledal skozi zaslon DR naprave. Pri prvi postavitvi bo skodelica na stojalu, uporabnik pa se bo lahko prosto dotaknil skodelice z drugo roko. To postavitev bomo uporabili za določitev predvidenega najboljšega rezultata, na podlagi katerega bomo primerjali vse ostale postavitve. Pri drugi postavitvi uporabniku ne bo dovoljeno, da se z drugo roko dotakne skodelice ali stojala. Bistvo tega pogoja je izolirati učinek propriocepcije. Poleg tega bo ta postavitev namenjena primerjavi z naslednjimi postavitvami, pri katerih bo uporabnik imel obe roki zasedeni.

Pri tretji in četrti postavitvi bosta skodelica in telefon na svojih stojalih. Uporabnik bo na skodelico gledal skozi telefon in se bo med risanjem lahko dotikal skodelice s svojo prosto roko. Ta pogoj bo uporabljen za oceno uˇcinka globinske zaznave na interakcijo med gledanjem skozi zaslon telefona. Pri četrti postavitvi uporabniku ne bo dovoljeno tikati skodelico s prosto roko. Ta pogoj bomo uporabili za merjenje skupnih učinkov propriocepcije in zaznavanja globine.

Pri peti postavitvi bo uporabnik držal telefon v eni roki in gledal skozenj, medtem ko se bo poskušal dotakniti križev. Skodelica bo še vedno postavljena na stojalo. Ta pogoj bo ocenil motnje, ki jih telefon povzroča pri interakciji.

Če bo možno, nameravamo pri tretji in četrti postavitvi namesto telefona uporabiti naglavni prikazovalnik (na primer HoloLens<sup>1</sup>) da bi lahko primerjali med različnimi napravami za prikazovanje DR. Poleg tega bomo pri vseh petih postavitvah uporabili ˇse naˇs prototip "naravne sence" (glej sliko 13), ki bi lahko uporabniku pomagal pri porušeni globinski zaznavi. Ko se konica svinčnika bliža površini predmeta, se razdalja med konico in njeno senco, ki jo ustvari na svinčniku nameščena LED (light emitting diode) žarnico, manjša. S tem uporabnik v realnem času dobi natančno povratno informacije o razdalji med svinčnikom in predmetom (glej sliko 12).

Predstavljena študija bo merila tri dejavnike za vsako nalogo. Prvi kriterij bo meril natančnost vnosov uporabnikov. To bomo dosegli z meritvijo oddaljenosti točke, ki se je je uporabnik dotaknil od ciljnega križa. Drugi dejavnik, ki ga bomo merili, bo čas, ki ga bo uporabnik potreboval za vsak posamezen vnos. To bo pomagalo ugotoviti, ali obstaja razlika v težavnosti dotikanja križev pod različnimi koti. Zadnji dejavnik, ki ga bomo merili, je ˇcas,v katerem bo moral uporabnik dokonˇcati vsako nalogo in nam bo omogočil boljše razumevanje celotnega problema pri vsakem načinu uporabe.

Menimo, da bi taka osnovna študija lahko prispevala k boljšemu razumevanju problema interakcije v mobilni dopolnjeni resničnosti in mogoče tudi pomagala pri napredku pri izdelavi nove programske in strojne opreme namenjene uporabi pri natanˇcni interakciji z dopolnjeno resničnostjo.

<sup>1</sup>https://www.microsoft.com/en-us/hololens

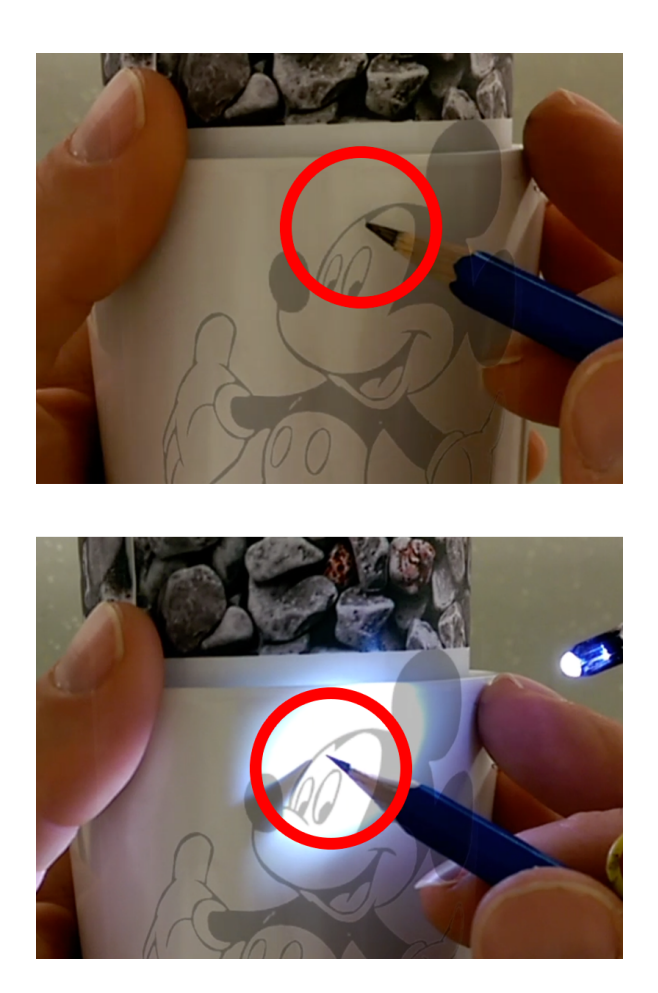

Slika 12: Iz vizualnih globinskih oznak na zgornji sliki ni mogoče razumeti, ali se je svinčnik dotaknil površine in koliko je od nje oddaljen. Po uvajanju naravnih senc z LED žarnico, ki je nameščena na svinčniku, postane očitno, da se svinčnik nahaja nad površino predmeta. Ko se svinčnik približa površini, se razdalja med konico svinčnika in senco skrajša.

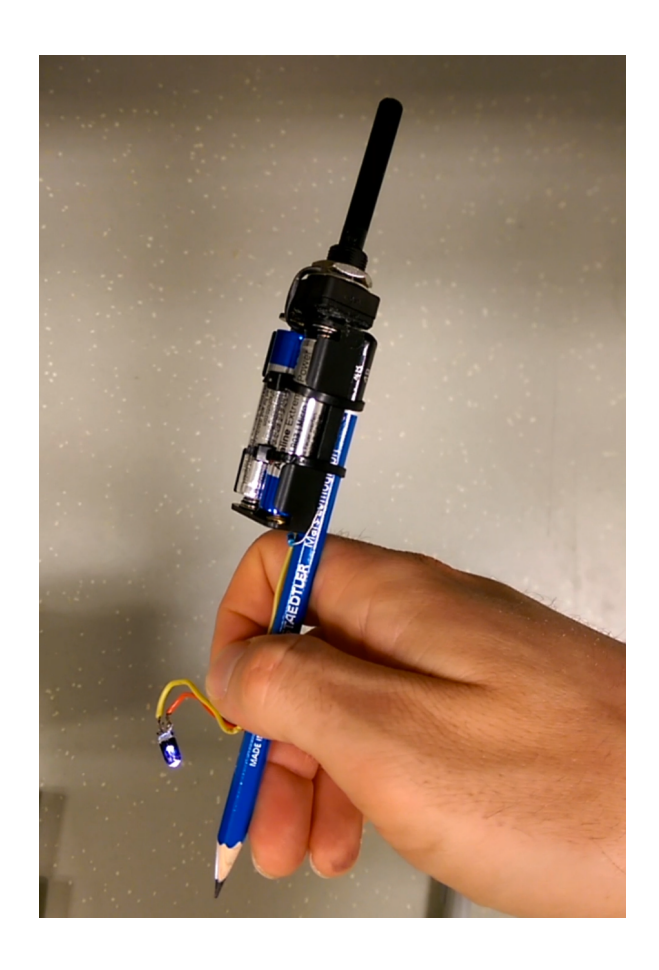

Slika 13: Svinčnik z LED svetilko za boljše ocenjevanje globine.

## 8 Literatura

- [1] K W Arthur, K. S. Booth in C. Ware, Evaluating 3d task performance for fish tank virtual worlds. ACM Transactions on Information Systems (TOIS) 11, 3 (1993) 239–265. (Citirano na strani 7.)
- [2] M. BERNING, D. KLEINERT, T. RIEDEL in M. BEIGL, A study of depth perception in hand-held augmented reality using autostereoscopic displays. V Proceedings of the IEEE International Symposium on Mixed and Augmented Reality (ISMAR '14), 2014, 93–98. (Ni citirano.)
- [3] E. A. Bier, M. C. Stone, K. Pier, W. Buxton in T. D. DeRose, Toolglass and magic lenses: the see-through interface. V In Proceedings of SIGRAPH, 1980, 73–80. (Citirano na strani 8.)
- [4] J. E. CUTTING, Reconceiving perceptual space., v: Looking into pictures: An interdisciplinary approach to pictorial space, MIT Press, 2003, 2003, 215–238. (Citirano na strani 7.)
- [5] K. COPIČ PUCIHAR, J. GRUBERT in M. KLJUN, Dual Camera Magic Lens for Handheld AR Sketching. V Human-Computer Interaction (INTERACT '15), 2015, 523–527. (Citirano na straneh 1, 9 in 13.)
- [6] K. COPIC PUCIHAR, P. COULTON in J. ALEXANDER, Creating a stereoscopic magic-lens to improve depth perception in handheld augmented reality. V Proceedings of the 15th international conference on Human-computer interaction with mobile devices and services (MobileHCI '13), 2013, 448. (Citirano na strani 7.)
- [7] A. Dey, G. Jarvis, C. Sandor in G. Reitmayr, Tablet versus phone: Depth perception in handheld augmented reality. V IEEE International Symposium on Mixed and Augmented Reality (ISMAR '12), 2012, 187-–196. (Citirano na strani 7.)
- [8] G. Singh, J. E. Swan II, J. A. Jones in S R. Ellis, Depth judgment measures and occluding surfaces in near-field augmented reality. V Proceedings of the 7th Symposium on Applied Perception in Graphics and Visualization (APGV '10), 2010, 149. (Citirano na strani 7.)
- [9] NATE HAGBI, RAPHAEL GRASSET, ORIEL BERGIG, MARK BILLINGHURST in Jihad El-Sana, In-place sketching for content authoring in augmented reality games. V Proceedings of the Virtual Reality Conference (VR  $'10$ ), 2010, 91-94. (Citirano na strani 8.)
- [10] Pengfei Han in Gang Zhao, CAD-Based 3D objects recognition in monocular images for mobile augmented reality. Computers  $\mathcal B$  Graphics 50 (2015) 36–46. (Citirano na strani 12.)
- [11] ALEX HILL, JACOB SCHIEFER, JEFF WILSON, BRIAN DAVIDSON, MARIBETH Gandy in Blair MacIntyre, Virtual Transparency: Introducing Parallax View into Video See-through AR. V Proceedings of the IEEE International Symposium on Mixed and Augmented Reality , 1995, 215–245. (Citirano na strani 7.)
- [12] A. JONES, E. SWAN II, G. SINGH, E. KOLSTAD in S. R. ELLIS., The effects of virtual reality, augmented reality, and motion parallax on egocentric depth perception. V Proceedings of the 5th symposium on Applied perception in graphics and visualization (APGV '08), 2008, 9. (Citirano na strani 7.)
- [13] F. Kerber, P. Lessel, M. Mauderer, F. D., A. Oulasvirta in A. KRÜGER, Is autostereoscopy useful for handheld AR?. V Proceedings of the 12th International Conference on Mobile and Ubiquitous Multimedia (MUM'13), 2013, 1–4. (Citirano na strani 7.)
- [14] E. Kruijff, J. E. Swan II in S.. Feiner, Perceptual Issues in Augmented Reality Revisited. V Proceedings of the IEEE International Symposium on Mixed and Augmented Reality (ISMAR '10), 2010, 3–12. (Citirano na straneh 1 in 7.)
- [15] M. KYTÖ, A. MÄKINEN, T. TOSSAVAINEN in P. OITTINEK, Stereoscopic depth perception in video see-through augmented reality within action space. Journal of Electronic Imaging 23 (2014) (Ni citirano.) Kyto2014
- [16] M. MIKKOLA, A. BOEV in A. GOTCHEV, Relative importance of depth cues on portable autostereoscopic display. V Proceedings of the 3rd workshop on Mobile video delivery, (MoViD '10), 2010, 63–68. (Citirano na strani 7.)
- [17] M. Xin, E. Sharlin in M. Costa Sousa., Napkin sketch: handheld mixed reality 3D sketching. V Proceedings of the 2008 ACM symposium on Virtual reality software and technology, 2008, 223–226. (Citirano na strani 8.)
- [18] M. R. MINE, F. P. BROOKS JR in C. H. SEQUIN, Moving objects in space: exploiting proprioception in virtual-environment interaction. V Proceedings of the  $24th$  annual conference on Computer graphics and interactive techniques, 1997, 19–26. (Citirano na strani 21.)
- [19] G. REITMAYR in T. W. DRUMMOND, Going out: robust model-based tracking for outdoor augmented reality. V Proceedings of the IEEE/ACM International Symposium on Mixed and Augmented Reality (ISMAR '06), 1980, 109–118. (Citirano na strani 12.)
- [20] G. Schall, E. Mendez, E. Kruijff, E. Veas, S. Junghanns, B. Reitinger in D. Schmalstieg, Handheld augmented reality for underground infrastructure visualization. Personal and ubiquitous computing 13,4 (2009) 281–291. (Citirano na strani 1.)
- [21] H. SEICHTER, TSketchand+: a collaborative Augmented Reality sketching application. V Proceedings of CAADRIA, 2003, 209–219. (Citirano na strani 8.)
- [22] E. Swan II, A. Jones, E. Kolstad, M. A. Livingston in H. S. Smallman, Egocentric depth judgments in optical, see-through augmented reality. V IEEE Transactions on Visualization and Computer Graphics, 13, 2014.429—42 (Citirano na strani 7.)
- [23] B. Yee, Y. Ning in H. Lipson, Augmented reality in-situ 3D sketching of physical objects. V Intelligent User Interfaces Workshop on Sketch Recognition, 2009, 1–6. (Citirano na straneh 7 in 8.)
- [24] P. Milgram in A. F. Kishino, Taxonomy of Mixed Reality Visual Displays. V IEICE Transactions on Information and Systems, 1994, 1321-–1329. (Citirano na strani 4.)
- [25] *Unity 3D*, https://unity3d.com/. (Datum ogleda: 25. 8. 2017.) (Citirano na strani 15.)
- [26] M. GARIN,  $EyeHealthWeb$ , http://www.eyehealthweb.com/depth-perception/. (Datum ogleda: 25. 8. 2017.) (Citirano na strani 5.)
- [27] Globinski Znaki, http://projekti.gimvic.org/2004/2g/geometrija/likovnodelo/likovneprvine/prostor (Datum ogleda: 25. 8. 2017.) (Citirano na strani 6.)

#### [28] Vuforia,

https://en.wikipedia.org/wiki/Vuforia Augmented Reality SDK. (Datum ogleda: 25. 8. 2017.) (Citirano na strani 10.)

[29] Blender,

https://www.blender.org/. (Datum ogleda: 25. 8. 2017.) (Citirano na strani 16.)

[30] Gimp,

https://www.gimp.org/. (Datum ogleda: 25. 8. 2017.) (Citirano na strani 16.)

# Priloge

# A Izvorna koda

 ${\rm Izvorna}$ koda na zgoščenki.